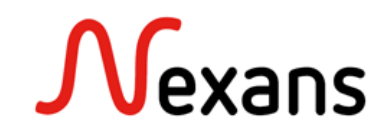

## *Nexans Switches Frequently Asked Questions VII* **Replacement of a Nexans switch via Memory Card**

Version 1 EN

This document describes how to use the Nexans memory cards. On the first part, it explains how the transfer of configuration and MAC address via memory card works. And in the second part it describes the procedure for replacing a Nexans switch to a new one with a memory card.

# **1. Description**

The memory card allows the quick replacement of a switch, by transferring the configuration of the old one to the new one without having to touch to it. Its MAC address is also transferred, in order to avoid the need of modifying the DHCP addressing table, or the RADIUS addressing table.

Each memory card has an own MAC address that cannot be changed, as well as each switch has an own MAC address. The MAC address used by a switch when it boots is called "active MAC address". We will see in this document that a switch can boot using its own MAC address, or its memory card MAC address.

## **1.1. Configuration part**

Inserting a Nexans memory card into a **switch that is turned off and then turn on the switch once the card is inserted,** instantly copies the configuration of the **memory card into the switch's flash memory,** even if the memory card is blank of any configuration (in this case the switch will then be reset to "factory state").

Inserting a Nexans memory card into a turned-on switch instantly copies the switch's flash memory configuration to the memory card. Even if the switch is on factory-state and has no configuration (in this case the memory card configuration will simply be erased).

## **1.2. MAC address part**

Inserting a Nexans memory card into a **switch that is turned off and then turn on the switch once the card is inserted,** will define the MAC address of the memory card as "Active MAC address" on the switch. This MAC address will replace the physical MAC address of the switch. The switch will keep the MC MAC address as active MAC address, as long as it stays under power. To reassign the switch its physical MAC address as the "active MAC address", simply restart the switch without the memory card.

Inserting a Nexans memory card into a turned-on switch will have no impact on its MAC address, and its active MAC address will stay its physical MAC address assigned at startup of the switch. To assign the MAC address of the memory card as the active MAC address to the switch, simply restart the switch with the memory card already inserted.

# **2. Procedure for replacing a switch via memory card exchange**

# **2.1. Switch to be replaced**

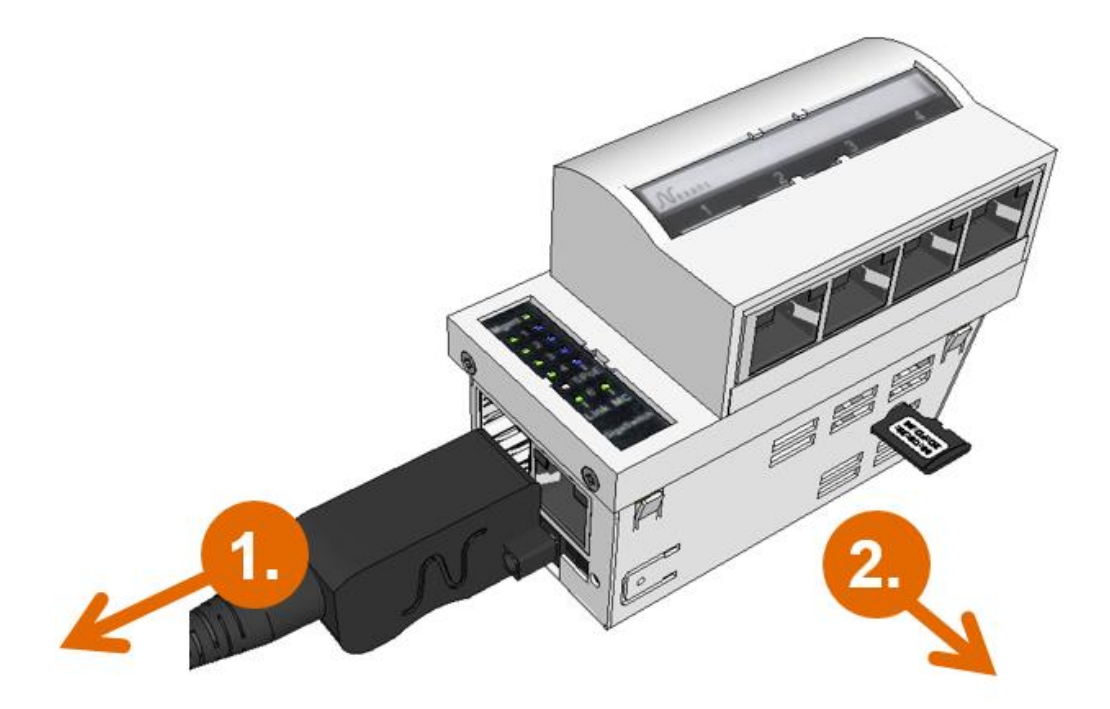

- **1. Unplug the switch**
- **2. Pull out its memory card**

**Nexans ANS FAQ** Version 1

### **2.2. New switch**

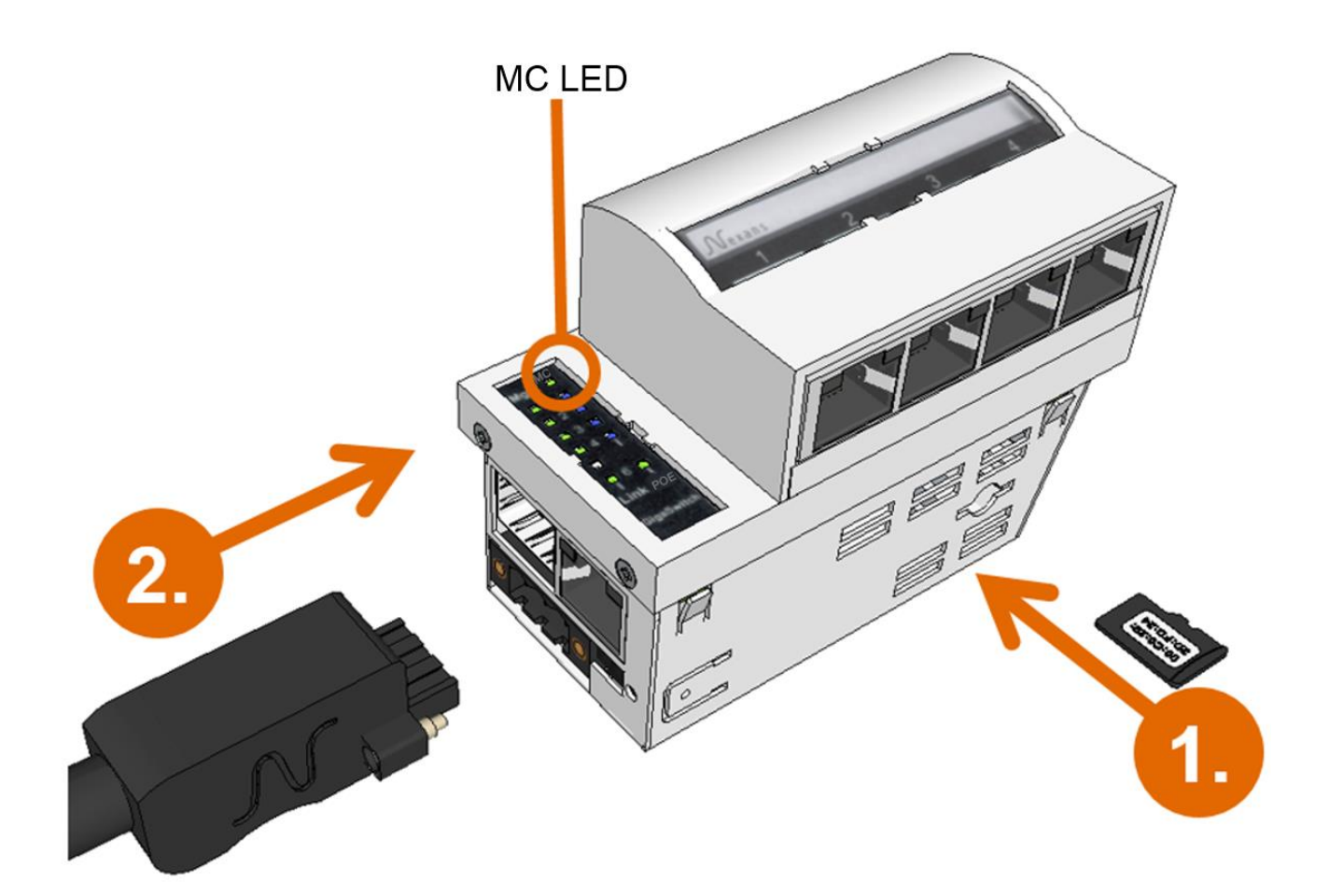

- **1. Insert the memory card**
- **2. Plug the switch**

#### **Warning** :

The memory card must be inserted when the switch is off. If inserted on the switch already turned on, the memory card will take the configuration of the switch and will lose its original stored configuration.

## **2.3. Verifications**

Nexans switches have a "Memory Card" LED to give information about the memory card. If a valid memory card is inserted, it will be lit green.

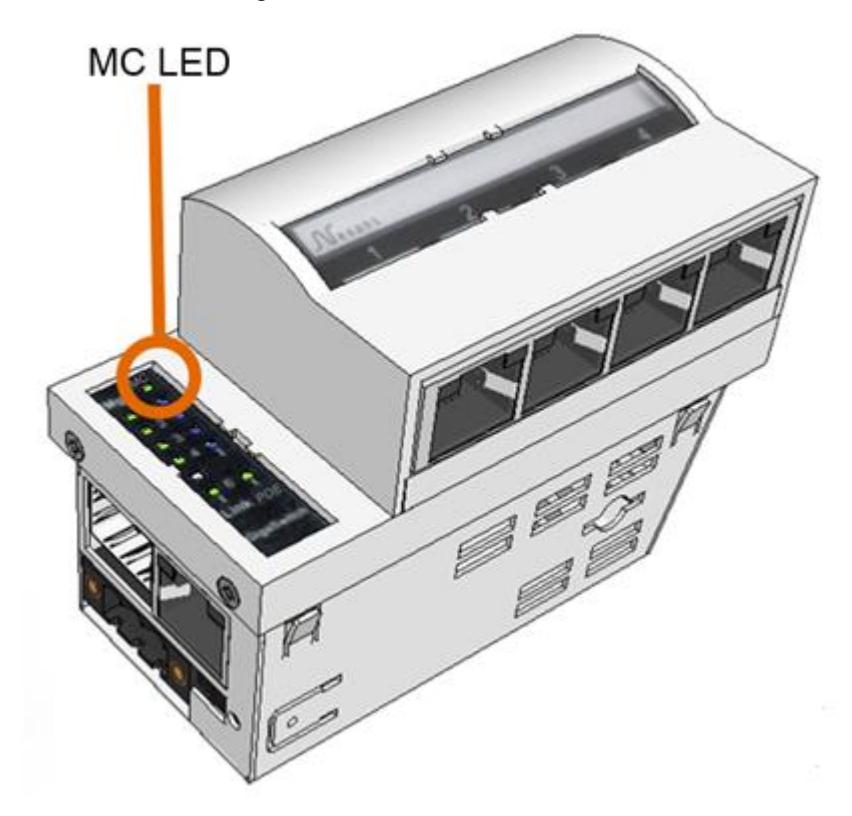

The status of the memory card is visible in Nexman's "device editor" in the "Global + link State" tab.

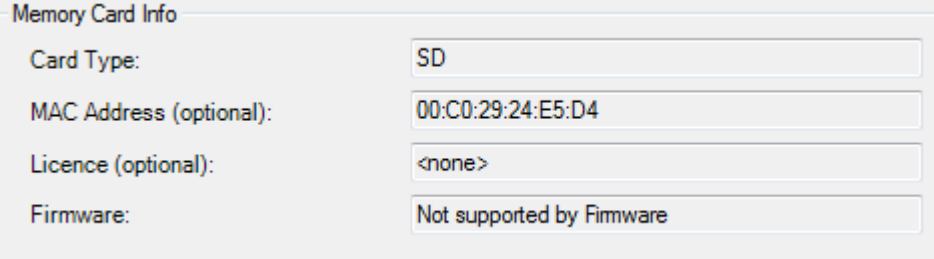

The status of the active MAC address is visible in Nexman's "device editor" in the "Device Info" tab.

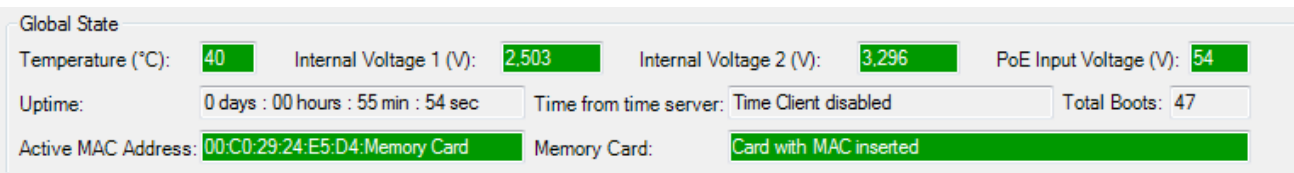

But can also be quickly checked from the Nexman device-list.

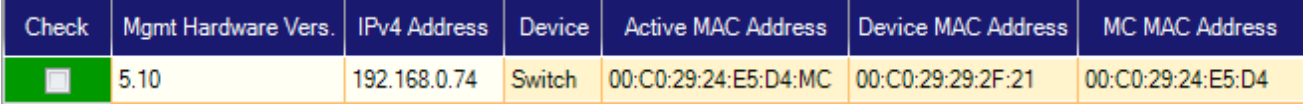